**SOPHOS** Cybersecurity made simple. Sophos Deployment Packager 指南 产品版本号: 1.3

# 内容

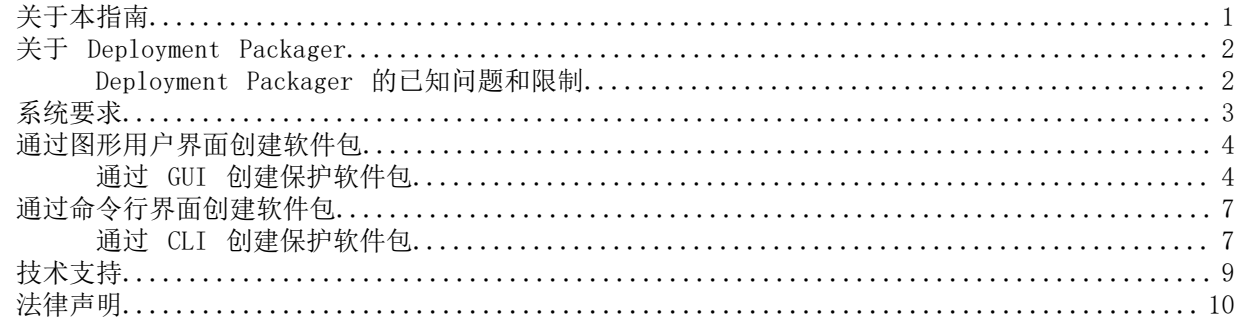

## <span id="page-2-0"></span>1 关于本指南

本指南将说明怎样使用免费的 Sophos Deployment Packager 工具。要了解有关 Managed Service Providers (MSPs) 怎样使用此工具的信息,请参见 [Managed Service Provider 指南。](http://www.sophos.com/en-us/support/documentation/endpoint-security-and-control-for-msps.aspx)

假定您熟悉 Sophos Enterprise Console 和 Sophos Endpoint Security and Control。

注释

您的用户授权使用许可协议中没有包括的功能,将不可用。

Sophos 技术文档发布在 [www.sophos.com/zh-cn/support/documentation.aspx](http://www.sophos.com/en-us/support/documentation.aspx) 中。

## <span id="page-3-0"></span>2 关于 Deployment Packager

Deployment Packager 可以将一组 Sophos 终结点安装文件创建为一个自解压的打包文件,用于在 Windows 终结点计算机上安装 Enterprise Console。打包的文件中, 包括配置选项, 如: 静默/交互 安装,安装包选择和安装参数,更新路径/认证资料,以及终结点组成员。

Deployment Packager 创建的安装包,在进行安装时,总是会删除会发生潜在冲突的其它安全保护软 件。对于加密功能而言,会发生潜在冲突的其它加密软件可以被删除,但是必须手动删除。

您可能有必要创建数个安装包,每个安装包分别满足不同类型的终结点计算机的要求。

您通过图形用户界面 (GUI),也可以通过命令行界面 (CLI),来运行 Deployment Packager 工具。

- GUI 比较易于进行一次性的部署。
- CLI 则更加灵活多样,适合进行对此部署。

一条提示带有选项的命令行版本的字符串,可以保存在文本文件中,或者,从某个计划的批处理 文件中定期运行,以确保安装包总是及时更新的。因此,如果您管理着大量的计算机,需要经常 地在终结点计算机上进行安装,那么,CLI 是首选。

#### <span id="page-3-1"></span>2.1 Deployment Packager 的已知问题和限制

• 如果使用 Sophos Deployment Packager 生成的安装程序来安装 Sophos Anti-Virus,并且登录的 用户名包含双字节字符(如日文、中文),安装将无法继续。

运行安装程序时, 安装文件将解压到 %temp%/cid\_packager\_temp 目录, 但安装不会继续。不会 显示任何错误或记录在事件日志中。

解决办法: 登录时使用不带双字节字符的用户名。

• 用混淆过的密码以命令行方式运行 -opwd 命令以创建安装包时,可能会显示"打包失败"错误消 息。如果显示该错误,请确保混淆过的密码是正确的。如果密码正确但仍然显示错误,请使用 -pwd 命令输入纯文本,或使用 Deployment Packager 用户界面。

## <span id="page-4-0"></span>3 系统要求

运行 Deployment Packager 的最低要求如下:

- Windows 操作系统:请参阅 <http://www.sophos.com/en-us/support/knowledgebase/118635.aspx>
- 磁盘空间:1 GB
- 内存:1 GB
- 处理器:2 GHz Pentium 或同等处理能力

同时,您还应该满足软件包中的终结点计算机组件的系统要求。请参见 [www.sophos.com/en-us/](http://www.sophos.com/en-us/products/all-system-requirements.aspx) [products/all-system-requirements.aspx。](http://www.sophos.com/en-us/products/all-system-requirements.aspx)

## <span id="page-5-0"></span>4 通过图形用户界面创建软件包

针对只进行一次的部署使用图形用户界面。您可以为以下功能创建安装包:

• 包括防病毒,远程管理,防火墙,以及补丁管理的终结点计算机保护软件包。

## <span id="page-5-1"></span>4.1 通过 GUI 创建保护软件包

1. 要创建保护软件包,请运行 DeploymentPackager.exe。 会出现 Sophos Deployment Packager 对话框。

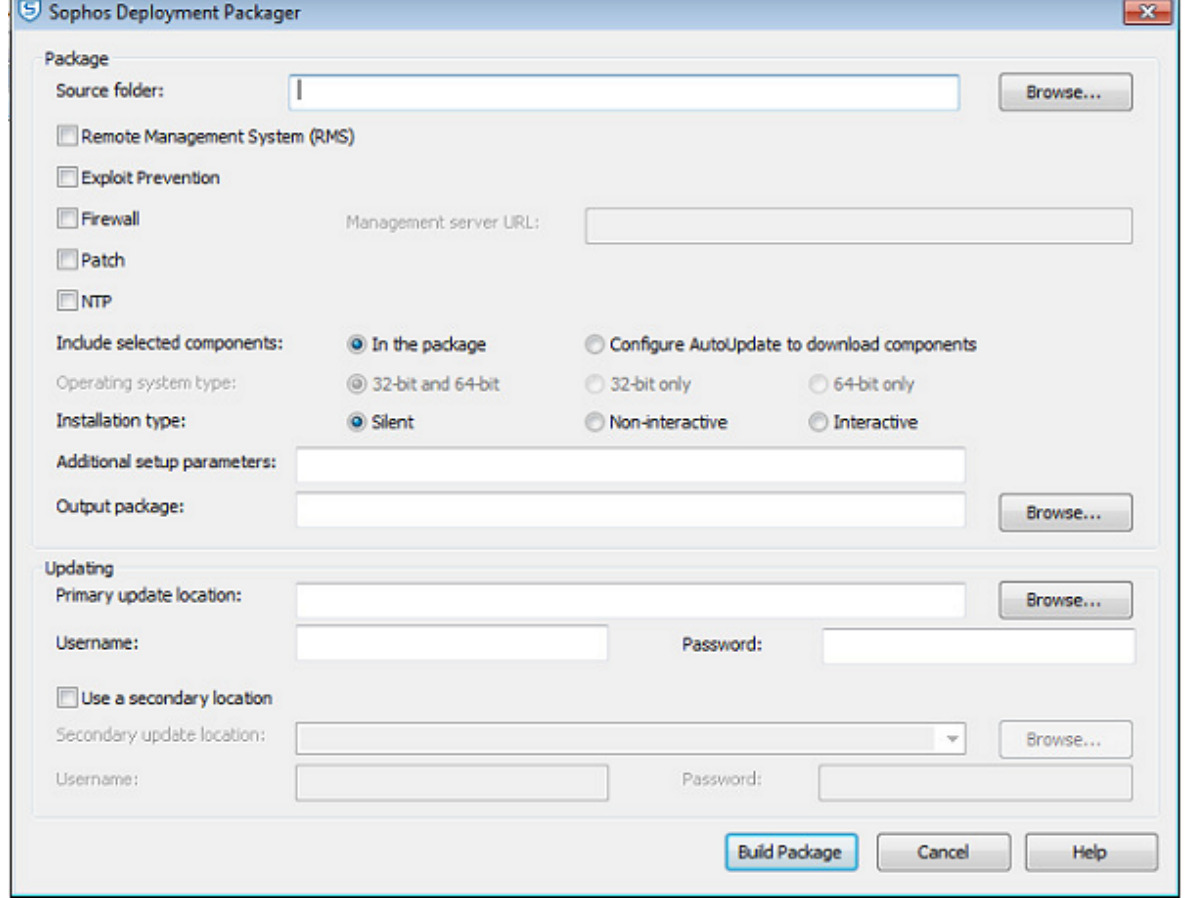

- 2. 在 Source Folder 中,指定包含终结点计算机软件安装文件的中央安装目录的路径。它可能是 UNC 路径或本地文件夹。
- 3. 勾选以下选项:
	- Remote Management System (RMS)

它将安装并启用 Sophos Remote Management System, 使 Enterprise Console 能够控制 Enterprise Console。对于已管理的系统,您必须启用此组件。

注释 当您选择此选项时,终结点计算机会通过 RMS 从 Enterprise Console 获得它们的更新路 径和认证资料。

• Exploit Prevention

这将安装 Sophos Exploit Prevention。

• Firewall

这将安装 Sophos Client Firewall。

注释 如果您想要安装此选项,那么,请在 [www.sophos.com/en-us/products/all-system](http://www.sophos.com/en-us/products/all-system-requirements.aspx)[requirements.aspx](http://www.sophos.com/en-us/products/all-system-requirements.aspx) 中核实终结点计算机的系统要求。

• Patch

这将安装 Sophos Patch Agent。您也必须在 Management Server URL 下,输入安装 Management Server 的地址。该地址必须是完全限定的域名。示例:http://<服务器名>。

如果您选择此选项,您可以选择 Operating system type。

• NTP

安装并启用 Sophos Network Threat Protection (NTP)。

• 在 Include selected components 进行以下操作之一:

要在分发包中包含已选择的组件,单击 In the package。

要从更新源下载所选择的组件,请单击 Configure AutoUpdate to download components。

#### 注释

终结点计算机安装程序不能使用代理服务器。如果更新路径是通过代理服务器访问的,那 么,所要求的终结点计算机组件必须包括在安装包中。

如果您选择 Remote Management System (RMS), 然后, 在 Include selected components 中, 单 击 In the package, 那么, 会从 Enterprise Console 中获得所有的更新详情。

Sophos System Protection 和 Sophos Endpoint Defense 包将自动添加到生成的包中 (如果它 们是许可包的一部分),因为它们不是可选组件。

- 4. 在 Operating system type 中, 为安装包选择操作系统类型。只有从分发包中安装 Patch, 才能使 用此选项。如果您选择 32-bit 或 64-bit,安装包只能安装在指定的 32 位或 64 位的操作系统 上。如果您选择 32-bit and 64-bit, 安装包可以安装在 32 位和 64 位的操作系统上, 但是安装 包会更大。
- 5. 在 Installation type 中,选择安装程序如何在终结点计算机上运行。
	- 选择 Silent:安装程序将在用户不介入的情形下运行。安装进程不会在终结点计算机上显示。
	- 选择 Non-interactive:安装程序将在用户不介入的情形下运行。安装进程会在终结点计算机上 显示。
	- 选择 Interactive:安装程序将在用户介入的情形下运行。用户可以控制安装进程。
- 6. 在 Additional setup parameters 中,指定终结点计算机的安装设置选项。总是使用 -g 选项指定 组成员。这样,每个安装程序都会被指定,因此会设置终结点计算机为现有的组的成员。

Sophos Deployment Packager 不会检查是否正确地选择了选项。

要了解更多信息,请参见 [www.sophos.com/en-us/support/knowledgebase/12570.aspx\(](http://www.sophos.com/en-us/support/knowledgebase/12570.aspx)英 文)。

- 7. 在 Output package 中,指定放置输出的安装程序软件包的目标路径。您还可以指定文件名(可 选);如果没有提供文件名,Deployment Packager 将使用默认的文件名。
- 8. 在 Updating 面板中,对于间接管理的终结点计算机安装包, 或者, 对于远程管理已启用, 但没 有包括在其中的安装包,请输入更新路径和认证资料。您可以在 HTTP URL 之后设置 ":<port number>"(端口号);如果不设置,则默认的端口号为 80。

注释

- 请确保选择的所有组件都能从您指定的更新路径进行更新(如:Patch)。如果各组件使用 了不同的路径,您可以将该路径设置为副更新路径。
- 安装包中的认证资料已经加密;不过,为终结点计算机设置的,可以读取更新服务器路径的 帐户,应该尽量严格,只运行读访问。
- 如果设置使用环境变量 http proxy 或 all proxy, 那么, 终结点计算机会试图只使用它 们系统的代理设置。在 Windows 控制面板中的 Internet 选项里的代理设置,或者,IE 浏览器中的代理设置会被忽略。\_proxy 变量的值采用的格式为 \_proxy=[protocol://] [user:password@]host[:port],例如: http\_proxy=http://user:password@proxy:8080
- 9. 单击 Build Package, 创建自解压的打包文件。

## <span id="page-8-0"></span>5 通过命令行界面创建软件包

针对重复进行的部署使用命令行界面您可以为以下功能创建安装包:

• 包括防病毒,远程管理,防火墙,以及补丁管理的终结点计算机保护软件包。

## <span id="page-8-1"></span>5.1 通过 CLI 创建保护软件包

在使用本节之前,请阅读 [通过 GUI 创建保护软件包](#page-5-1) (第 4 页)。 要在命令行模式中运行 Deployment Packager , 请以下格式作为最基本的使用格式: DeploymentPackager.exe -cli -mng yes -cidpath <CIDpath> -sfxpath <SFXpath> -crt R 这里的 <CIDpath> 是相关的中央安装目录 (CID) 所在的路径,<SFXpath> 是输出安装包的路径。 crt R 会自动删除第三方的保护软件。

Deployment Packager 会发送消息到标准误方法(stderr), 如果运行顺利, 则会附带返回零值, 如果 出错,则会附带返回非零值。

命令行选项

您还可以使用以下列示的其它命令行限定符。

-mng yes

启动 Remote Management。

-mngcfg

指定自定义 Remote Management 配置文件的路径。

 $-scf$ 

安装 Sophos Client Firewall。

-ntp

安装 Sophos Network Threat Protection。

-hmpa

安装 Sophos Exploit Prevention。

-patch <管理服务器的 URL>

使用管理服务器地址安装 Sophos Patch Agent。该地址应该是完全限定的域名。示例:http://<服务 器名>。

-sauonly

只包括 Sophos AutoUpdate(所选择的远程管理,防火墙,NTP,以及 SSP 组件则从更新源下载。) 如果没有选择此选项,那么,所选的组件则会包括在安装包中。

 $\text{-arch}$   $\langle 32 \text{bit}, 64 \text{bit} \rangle$ 

指定您想要创建的软件包的结构,即是32位还是64位。

注释

只有从 CID 的安装包中安装 Patch,才能使用此选项。如果您选择 32-bit 或 64-bit, 安装包只 能安装在指定的 32 位或 64 位的操作系统上。如果您不指定任何结构,会有一个安装包被创建, 它可以安装在 32 位和 64 位的操作系统上,但是安装包会更大。

-updp <update path>

更新路径。

-user <用户名>

-pwd <密码>

用户名和密码。Deployment Packager 会加密安装包中的用户名和密码。但是,如果您在文本文件或 批处理文件中保存的 Deployment Packager 命令行中带有明确的用户名和密码, 那么, 请确保它安全 保密。

-opwd <obfuscated password>

加密的密码。要了解更多有关怎样加密密码的信息,请参见知识库文章 Obfuscating the username and password (英文)([www.sophos.com/en-us/support/knowledgebase/13094.aspx\)](http://www.sophos.com/en-us/support/knowledgebase/13094.aspx)。

 $-s$ 

静默安装。

-ni

非交互式安装。

Other options (其它选项)

任何可以在安装包中与安装设置文件一道运行的其它选项。

## <span id="page-10-0"></span>6 技术支持

您可以通过以下各种方式获得 Sophos 产品的技术支持:

- 访问 [community.sophos.com/](https://community.sophos.com) 的 Sophos Community 论坛,并搜索遇到相同问题的其它用户。
- 访问 [www.sophos.com/zh-cn/support.aspx](https://www.sophos.com/zh-cn/support.aspx) 的 Sophos 技术支持知识库。
- 在 [www.sophos.com/zh-cn/support/documentation.aspx](https://www.sophos.com/zh-cn/support/documentation.aspx) 中下载产品的技术文档。
- 访问 [https://secure2.sophos.com/support/contact-support/support-query.aspx](https://secure2.sophos.com/support/zh-cn/contact-support/support-query.aspx) 联系我们的技 术支持团队。

<span id="page-11-0"></span>7 法律声明

Copyright © 2018 .保留一切权利。本出版物的任何部分,都不得被以电子的、机械的、复印的、记 一字, 2002, 2002, 2002, 2002, 2002, 2002, 2002, 2002, 2002, 2002, 2002, 2002, 2002, 2002, 2002, 2002, 2002, 200<br>录的或其它的一切手段或形式,再生,存储到检索系统中,或者传输。除非您是有效的被授权用户, 并且根据您的用户授权使用许可协议中的条件,您可以再生本文档;或者,除非您事先已经获得了版 权所有者的书面许可。

, 和 都是 , 和 的注册商标。所有其他产品和公司名称是其各自所有者的商标或注册商标。